# Pixel Facebook

### Acerca de mí

Mtro. Eduardo López

Coordinador de informática y de proyectos de tecnología de la información

Lic. Jose Luis Salgado

Jefe de área de sistemas para la educación

### Presentación de participantes

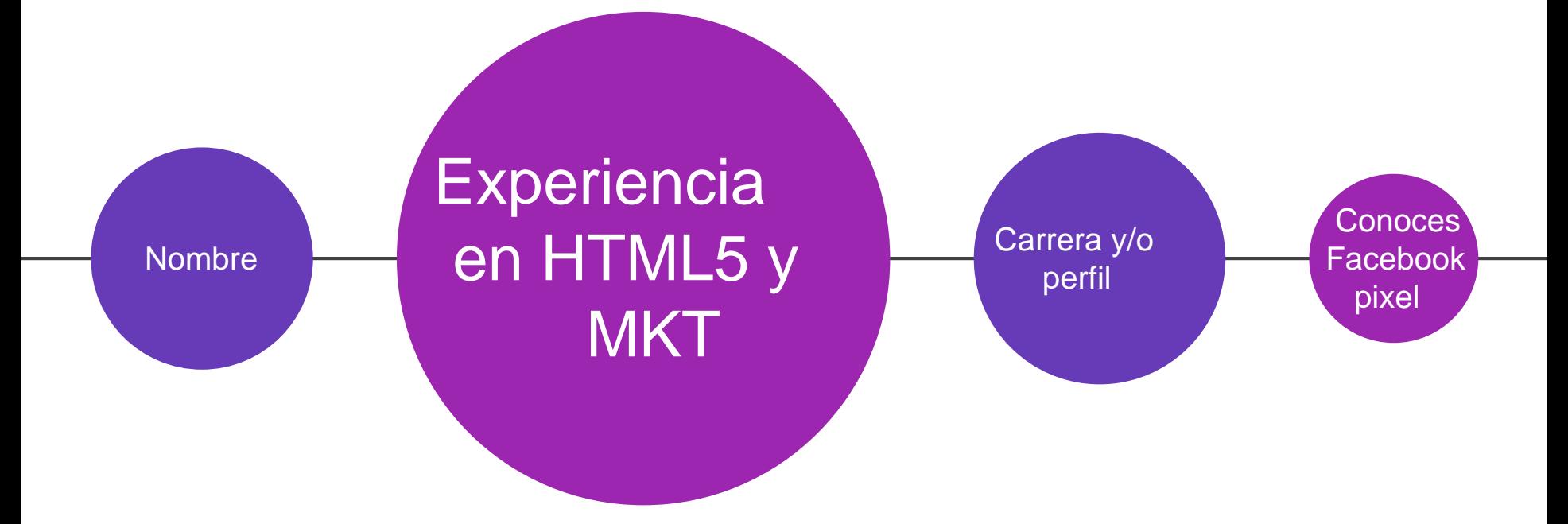

### ¿Que es Pixel?

Facebook todavía es una de las redes sociales con un mayor número de usuarios activos a nivel mundial. Esto convierte la [publicidad](https://www.inboundcycle.com/blog-de-inbound-marketing/publicidad-facebook-como-segmentar-audiencias?hsLang=es) en Facebook como uno de los métodos más potentes para llegar a tus clientes potenciales de forma amplia y conseguir resultados de forma efectiva.

Sin embargo, para maximizar los resultados de tus campañas y sacarles el máximo partido, es necesario que instales el **píxel de Meta** en tu web.

El **píxel de Meta** es un pequeño código JavaScript que permite recolectar información de la actividad en nuestro sitio web y medir la efectividad de nuestras [campañas](https://www.inboundcycle.com/blog-de-inbound-marketing/optimizar-campanas-facebook-ads?hsLang=es) de publicidad en Facebook.

Con la instalación de este código en nuestro dominio, cada vez que un usuario interactúe con nuestra web o con alguno de nuestros anuncios de [Facebook,](https://www.inboundcycle.com/blog-de-inbound-marketing/metricas-facebook-ads?hsLang=es) el píxel se activa y comienza a almacenar información en el administrador de eventos.

Todos los datos que se han recogido en este pequeño código "invisible" son los que nos permitirán:

- Mejorar la efectividad de tus anuncios y dar seguimiento a las conversiones.
- Optimizar los anuncios.
- Volver a dirigirnos a un público que ya haya interactuado con nuestra web.
- Crear públicos personalizados para asegurarnos de que nos dirigimos al usuario que presenta una mayor probabilidad de conversión.

Si todavía no tienes configurado el código de píxel en tu cuenta de [empresa,](https://www.inboundcycle.com/blog-de-inbound-marketing/crear-pagina-facebook?hsLang=es) ponte manos a la obra para que este pueda empezar a recoger información de tu dominio cuanto antes. Ten en cuenta que los códigos de seguimiento no tienen carácter retroactivo; es decir, si lo instalas hoy solo empezará a recoger datos a partir de esta fecha y no podrá recolectar datos anteriores.

### Publicidad en Facebook

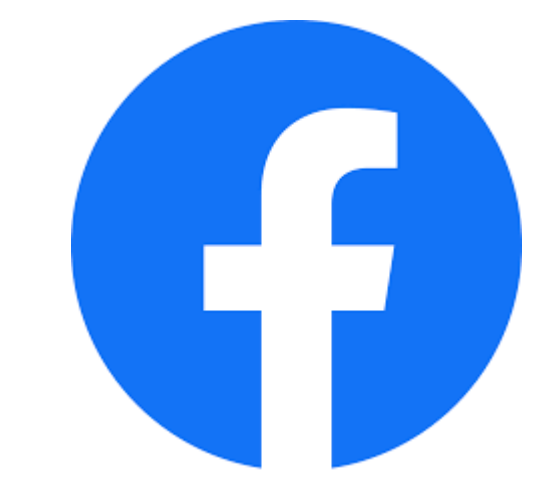

#### Publicidad en Facebook

La verdadera **fuerza de la publicidad en Facebook** se encuentra en su capacidad de **segmentación de la audiencia** y, por lo tanto, de focalización en las personas que más nos interesa que reciban el impacto de nuestra acción de marketing.

#### Publicidad en Facebook

La infinidad de posibilidades que nos permite Facebook para escoger el público que va a recibir nuestros anuncios es lo que le caracteriza respecto a otras plataformas como Twitter o LinkedIn.

Personalizar nuestro público a partir de nuestro sitio web

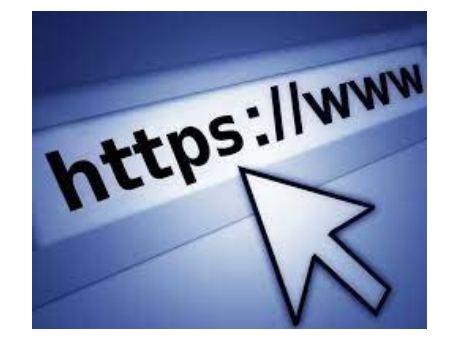

#### Sitio Web Pixel

**Instalar Facebook Pixel**, el cual nos permite monitorizar el comportamiento de los usuarios.

Ventajas y desventajas de Facebook Pixel

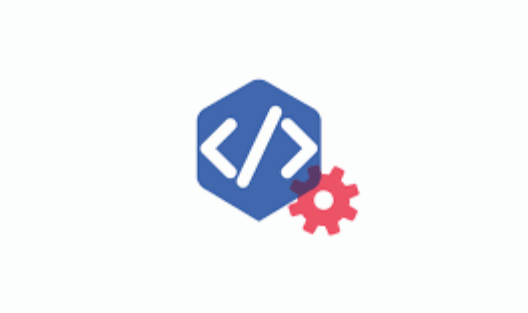

### Ventajas

Facebook Pixel es un fragmento de código que, cuando se ha colocado en todas las páginas de nuestra web, se activa cada vez que alguien nos visita, guardando una cookie en el ordenador del usuario para que más tarde podamos dirigirnos a él con campañas de [Facebook](https://www.inboundcycle.com/blog-de-inbound-marketing/facebook-ads-en-2-minutos?hsLang=es) Ads. Esto es posible hacerlo incluso aunque el usuario no esté registrado en nuestra web y no tengamos su email. El concepto es similar al código de seguimiento de Google Analytics.

### Ventajas

Otra opción de Facebook Pixel es **hacer remarketing**, es decir, volver a publicar anuncios dirigidos a personas que ya han visitado nuestra web y elaborar listas dinámicas de usuarios que hayan estado en nuestra página en los últimos 180 días.

### Otras ventajas de Facebook Pixel son:

- **El píxel es único para todas las webs** y puede controlarse desde un único sitio: el Business Manager de Facebook.
- Permite una **gran granuralización de la segmentación** y excluir de la visualización de los anuncios a usuarios que hayan visto determinadas páginas.
- Se actualiza automáticamente y en tiempo real.
- No depende de que el correo del Facebook del usuario corresponda con el email que usa normalmente, sino que basta con que este pase por nuestra web en la que tenemos Facebook Pixel instalado.

#### **Limitaciones**

- Se trata de un **público dinámico** y si el usuario no interactúa durante 180 días se puede perder de la audiencia.
- También existen **problemas de fiabilidad** si se bloquean o se limpian las cookies.

## Crear público

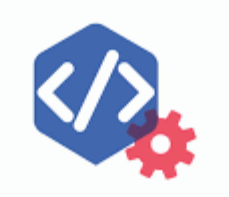

#### Importancia del Público

Facebook nos permite elegir entre estas posibilidades:

- Cualquier usuario que visite nuestra web.
- Usuarios que visitan páginas determinadas.
- Usuarios que visitan páginas determinadas pero no otras.
- Usuarios que no nos han visitado en un período de tiempo determinado.
- Combinaciones avanzadas.

### KPI

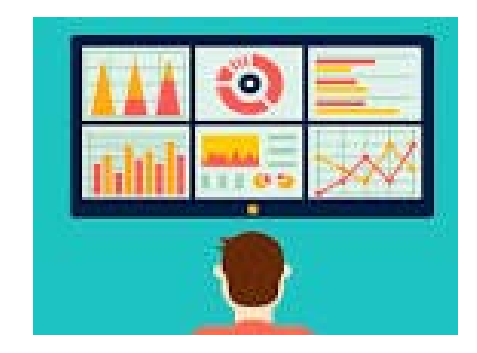

### KPI

Un KPI, conocido también como indicador clave o medidor de desempeño o indicador clave de rendimiento, es una medida del nivel del rendimiento de un proceso.

### Ejemplos de Kpi

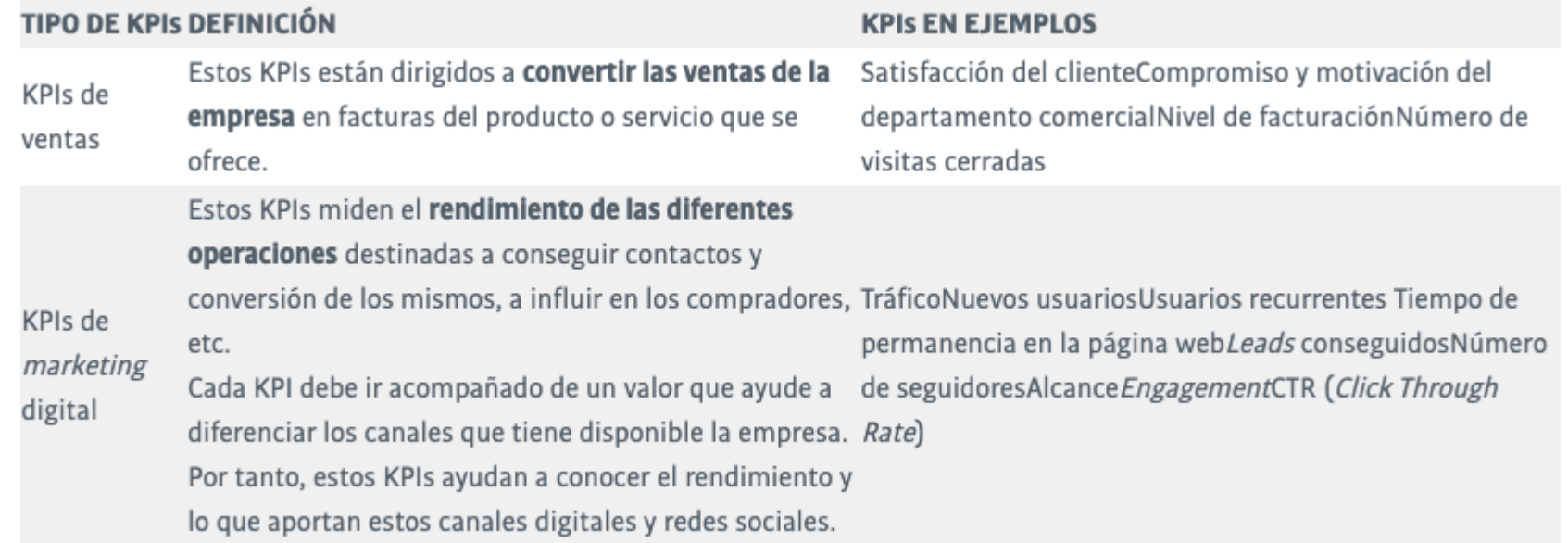

#### KPI Indicadores

Para que un KPI`s nos ayude de manera sencilla a llegar a una meta, este debe tener un indicador numérico.

Los KPI`s son de forma cualitativa, pero más de forma cuantitativa.

# **Objetivo**

### **Objetivos**

Antes de realizar los Kpi´s, debemos realizar nuestros objetivos.

- Reconocimiento de marca
- Captar nuevos clientes
- Fidelizar clientes
- Aumentar el número de ventas
- Incrementar la cuota de mercado
- Optimizar el embudo de conversión

### Como se define los objetivos y los KP<sub>I</sub>s

### **Definir**

- 1. Encontrar la meta principal
- 2. Elegir **objetivos** SMART. Específicos. Medibles. Alcanzables. Relevantes.
- 3. Plasmar la estrategia para alcanzar los **objetivos**.
- 4. Encontrar los indicadores de desempeño (KPIs)
- 5. Realizar seguimiento y ajuste cada mes.

**Encontrar la meta principal**

- Reconocimiento de marca
- Captar nuevos clientes
- Fidelizar clientes
- Aumentar el número de ventas
- Incrementar la cuota de mercado
- Optimizar el embudo de conversión

### Elegir objetivos SMART. Específicos. Medibles. Alcanzables. Relevantes.

Ahora bien, una vez que tenemos definida la meta y los posibles objetivos que debemos cumplir para alcanzarla, es necesario asegurarnos que estos sean SMART. Así es, como su nombre indica, deben ser objetivos inteligentes que nos ayuden a conseguir los resultados que deseamos.

Este concepto hace referencia a un acrónimo en inglés que se entiende de la siguiente manera:

**Specific**: Específico **Measurable**: Medible **Achievable**: Alcanzable **Realistic**: Relevante **Timely**: A tiempo

### Encontrar los indicadores de desempeño (KPIs)

Esta parte es de suma importancia ya que nos permite saber si los objetivos se están cumpliendo como nosotros requerimos, tal como lo mencionamos en los objetivos SMART, es decir, que sean medibles.

Crear 3 Kpi`s

Ejemplo:

- Seguid ores: Llegar sem an almente a 10 seguid ores más.
- **•** Tráfico web diario: Que nuestro sitio lo visiten desde distintas zonas geográficas, una zona nueva por m e s.
- Visitas nue vas: Las visitas deben incrementar un 10 % sem analmente.

### Plasmar la estrategia para alcanzar los objetivos.

Cada uno de nuestros objetivos debe de estar acompañado de un plan de acción, es decir, crear una estrategia pensada enteramente en hacerlos realidad.

Realizar seguimiento y ajuste cada mes.

### Cómo configura el Píxel de Meta

Antes de configurar

- Debes contar con un Facebook de perfil personal
- Debes contar con una Face Page